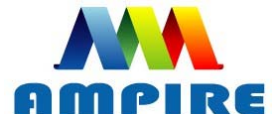

晶采光電科技股份有限公司 **AMPIRE CO., LTD** 

# **SPECIFICATIONS FOR LCD MODULE**

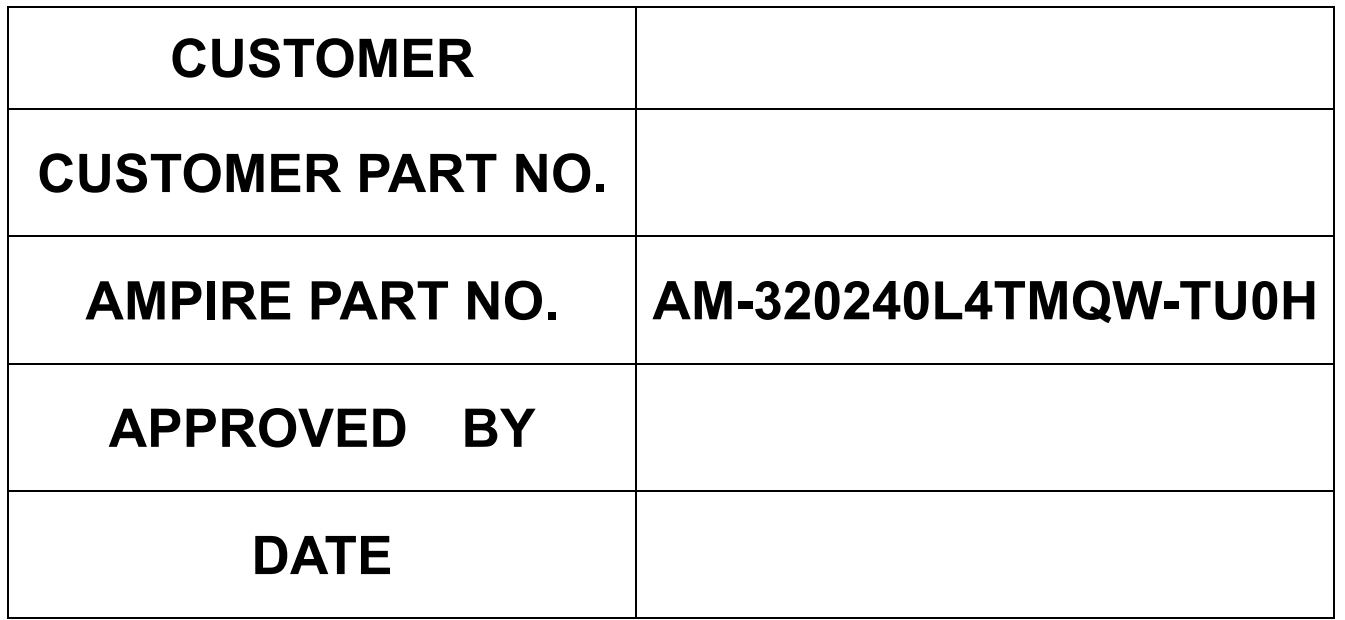

 **Approved For Specifications Approved For Specifications & Sample**

**AMPIRE CO., LTD.** 

**2F., No.88, Sec. 1, Sintai 5th Rd., Sijhih City, Taipei County 221, Taiwan (R.O.C.)**台北縣汐止市新台五路一段**88**號**2**樓**(**東方科學園區**D**棟**) TEL:886-2-26967269 , FAX:886-2-26967196 or 26967270**

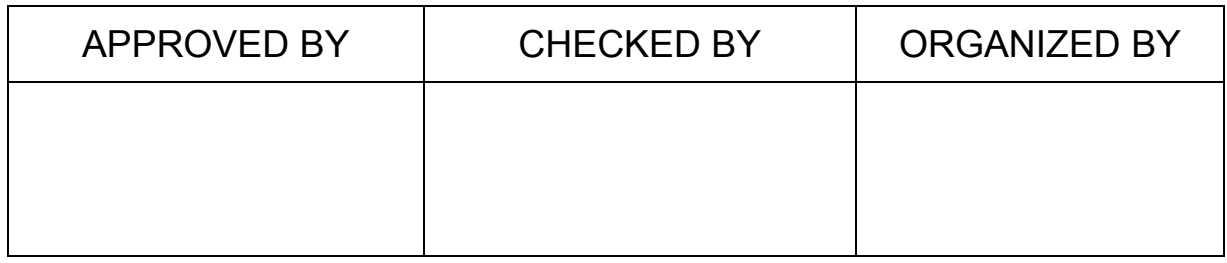

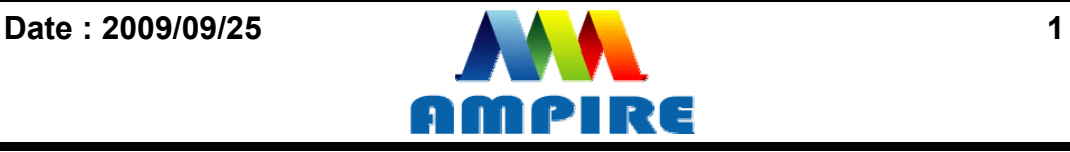

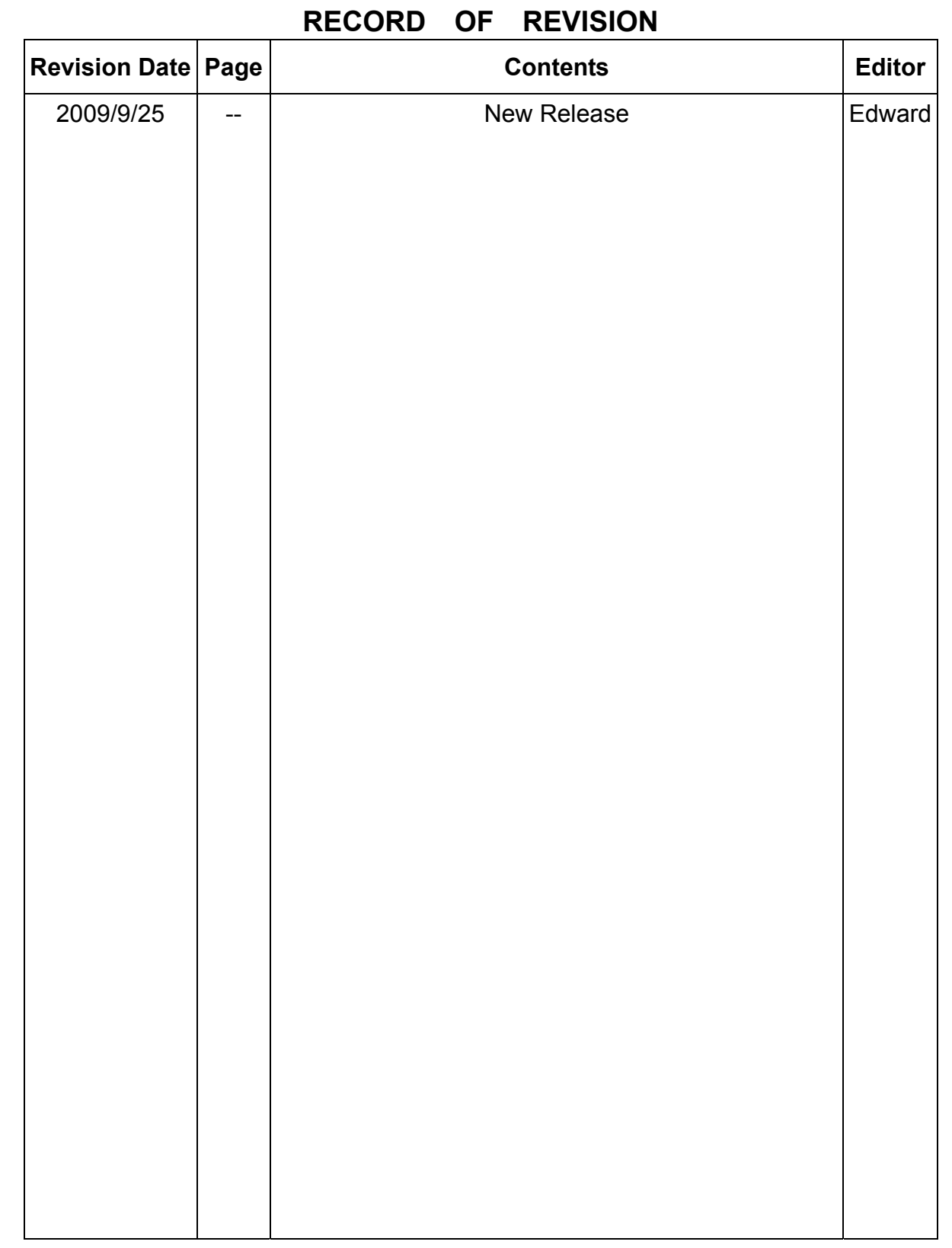

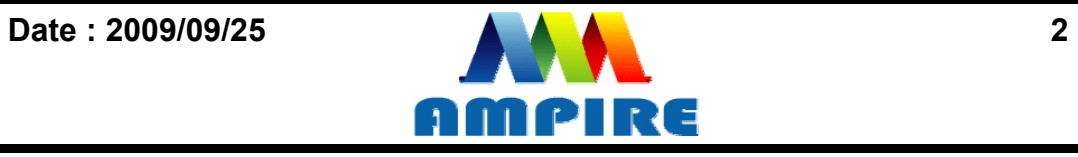

### Index

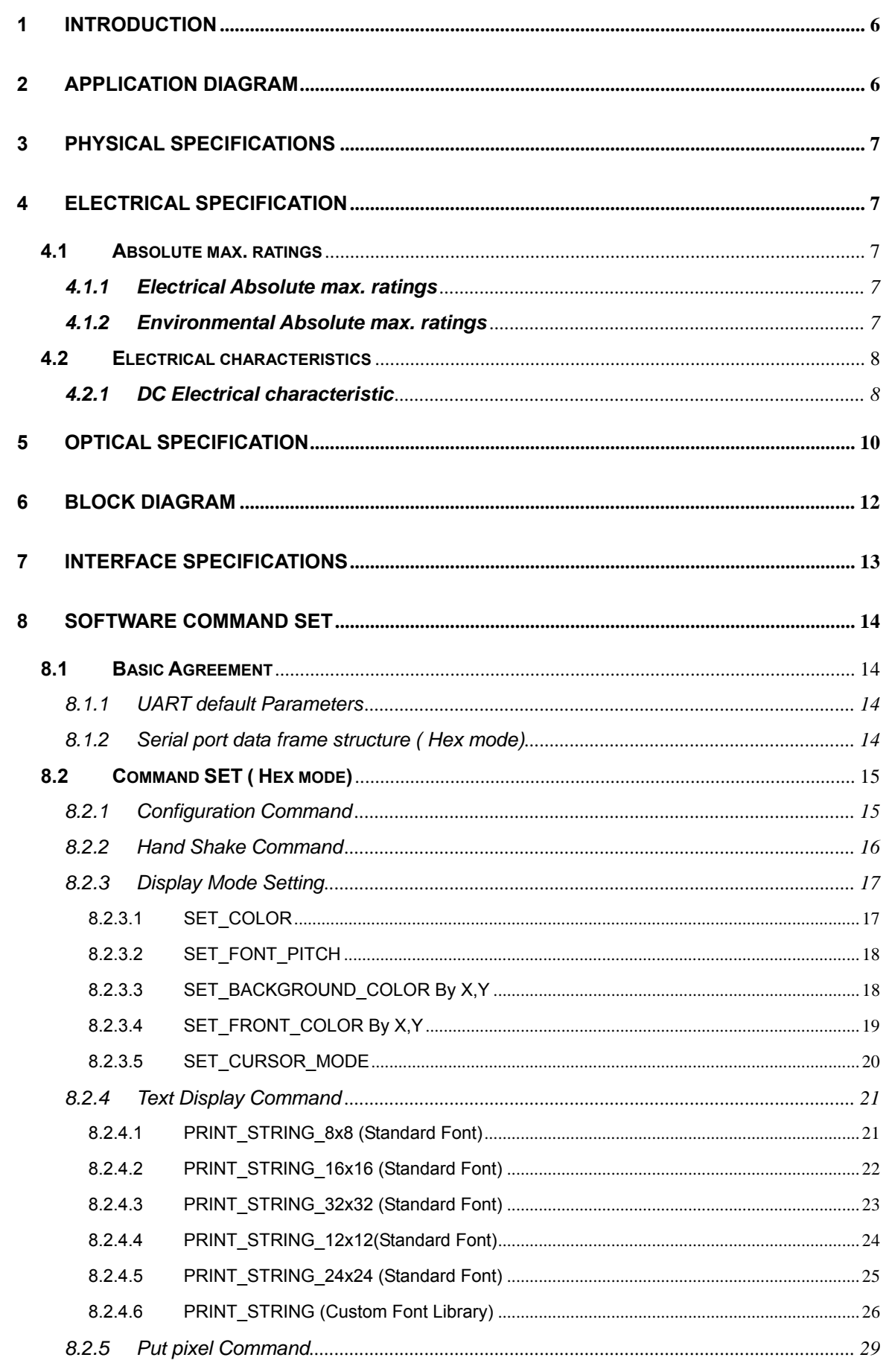

Date: 2009/09/25

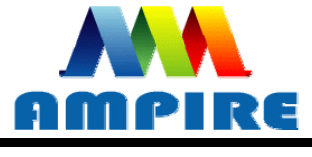

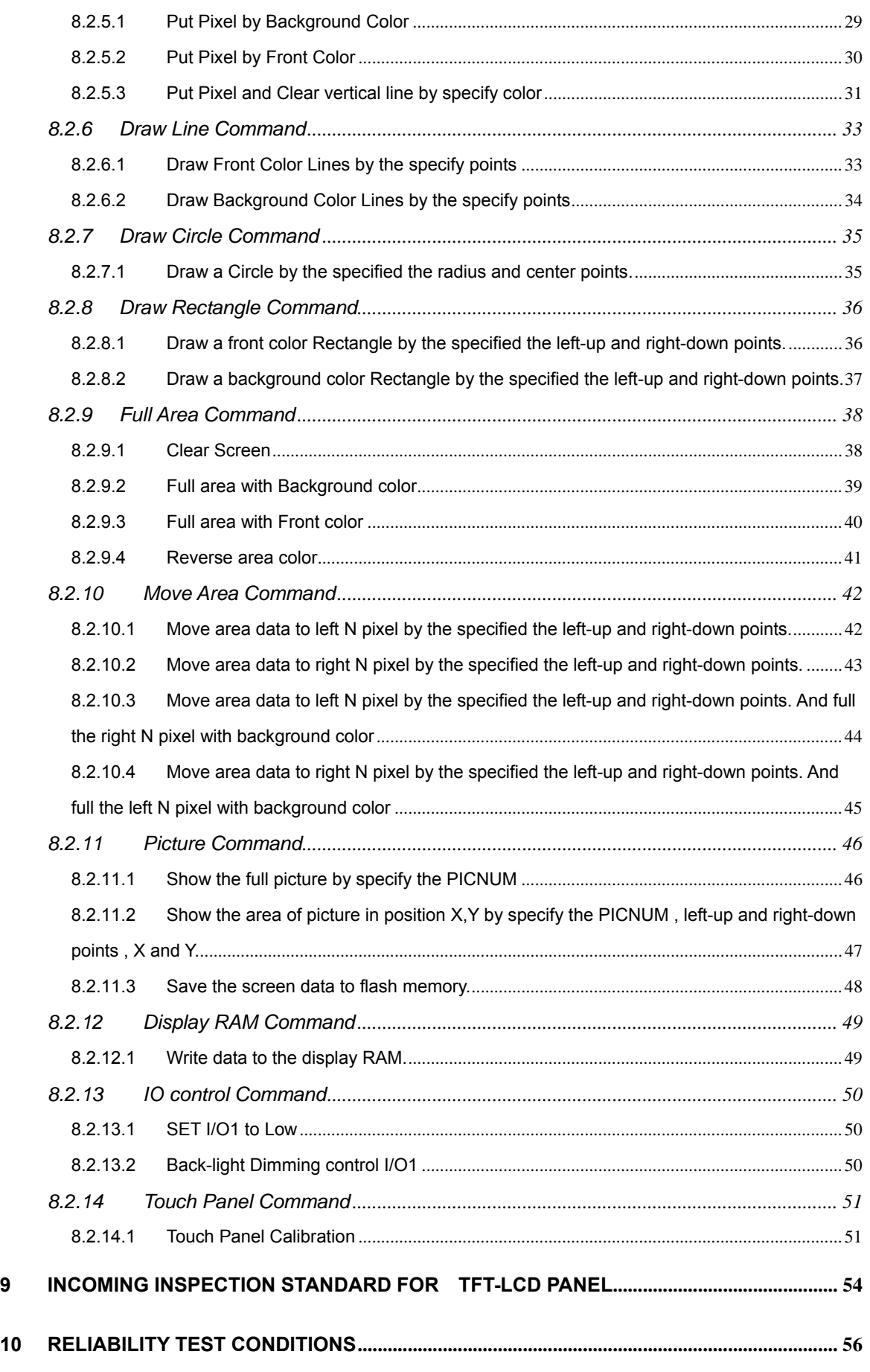

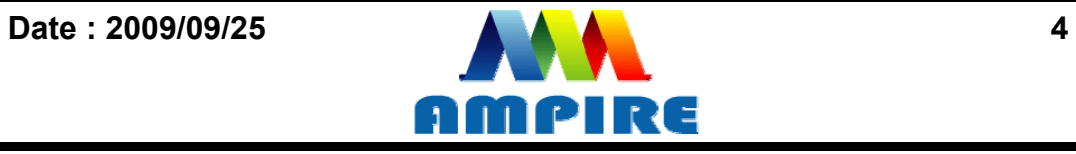

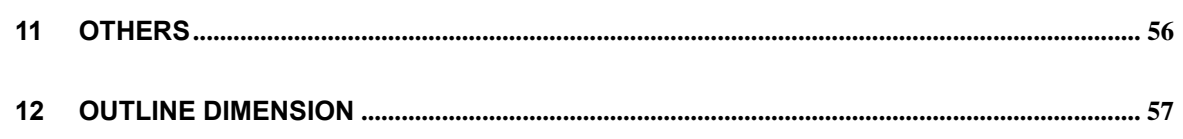

Date: 2009/09/25

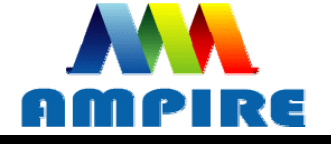

### **1 Introduction**

This is a color active matrix TFT-LCD that uses amorphous silicon TFT as a switching device. This model is composed of a 3.5inch TFT-LCD panel, a driving circuit, a Touch Panel and LED backlight system. This TFT-LCD has a resolution (320(R.G.B) X 240) and can display up to 65K colors .

The TFT LCD module is a complete HMI module. It is able to handle the TFT panel by UART (Universal Asynchronous Receiver/Transmitter) interface. The user can easy use/control the TFT Panel by commands.

High Speed ASCI IC and rich function (Text support, draw pixel, draw Line, draw Arc, draw Rectangle) design will make the user's product success.

#### **MCU** (8051/AVR/PIC) **Vin Vin RXD TXD TXD RXD GND GND 3.5" TFT** 320x240

**2 Application Diagram** 

Any MCU which is with UART interface can control the TFT module.

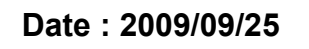

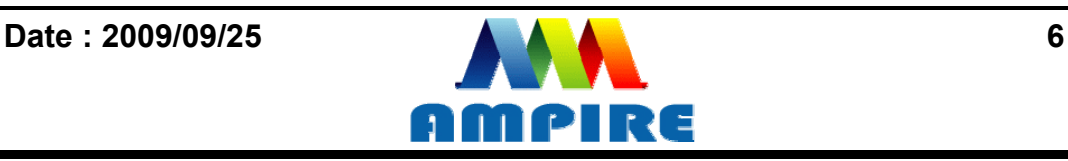

### **3 Physical Specifications**

![](_page_6_Picture_121.jpeg)

### **4 Electrical Specification**

### **4.1 Absolute max. ratings**

#### **4.1.1 Electrical Absolute max. ratings**

![](_page_6_Picture_122.jpeg)

Note1:RXD,TXD

#### **4.1.2 Environmental Absolute max. ratings**

![](_page_6_Picture_123.jpeg)

Note1 : Ta <= 40℃ : 85% RH max

Ta > 40℃ : Absolute humidity must be lower than the humidity of 85%RH at 40℃

![](_page_6_Picture_12.jpeg)

### **4.2 Electrical characteristics**

#### **4.2.1 DC Electrical characteristic**

![](_page_7_Picture_121.jpeg)

Typical operting conditions (GND=0V)

Note1:RXD0,TXD0,RXD1,TXD1.

Note2: The internal power circuit will transfer the Vin to VDD=+3.3V for the module power, LED Backlight turn ON.

Note3: white pattern, Vin = 5.0V, Ta=25℃

![](_page_7_Picture_122.jpeg)

![](_page_7_Picture_9.jpeg)

![](_page_8_Picture_62.jpeg)

![](_page_8_Picture_2.jpeg)

### **5 Optical Specification**

![](_page_9_Picture_161.jpeg)

#### NOTE :

(1) Measure conditions : 25℃±2℃ , 60±10%RH under 10Lux , in the dark room by BM-7TOPCON) ,viewing 2° , VCC=3.3V , VDD=3.3V

![](_page_9_Figure_4.jpeg)

(2) Definition of Contrast Ratio :

 **Contrast Ratio (CR) = (White) Luminance of ON ÷ (Black) Luminance of OFF** 

![](_page_9_Picture_8.jpeg)

![](_page_10_Figure_0.jpeg)

### **6 Block Diagram**

![](_page_11_Figure_1.jpeg)

6.1 Jumper Setting :

![](_page_11_Picture_129.jpeg)

**Note : The on board USB connector is USB B type** 

![](_page_11_Picture_5.jpeg)

![](_page_11_Picture_6.jpeg)

![](_page_11_Picture_8.jpeg)

### **7 Interface specifications**

![](_page_12_Picture_71.jpeg)

Note 1: The /BUSY=1 indicates that the internal GPU/CPU can accept at least a "**Command Frame**". The /BUSY=0 indicates that the interface board can't accept any "**Command Frame**". The user can ignore the /BUSY signal unless the user use the "**Command Frame End**" and send lots " **Command Frame** " over the UART buffer.

![](_page_12_Picture_4.jpeg)

### **8 Software Command SET**

#### **8.1 Basic Agreement**

#### **8.1.1 UART default Parameters**

The default parameters of UART are:

**Baudrate:** ............ 115200 bps ( 1200~115200 can be selected)

**No of Stop Bits:** .... 1

**Parity:** .................. Off

**Handshake:** .......... None

### **8.1.2 Serial port data frame structure ( Hex mode)**

The **"**Serial port data frame structure**"** includes **Start Character**, **Command**, **Data Pack** and **End Characters**.

The command Frame stat with **"Start Character 0xAA".** And the follow byte is **Command Byte, Data Pack.** The "**End Byte"** is 0XCC 0x33 0xC3 0X3C. The user can add "Delay time" instead of the End Byte. But if the "End Byte" has been send, the "Delay time " lose efficacy.

![](_page_13_Picture_148.jpeg)

![](_page_13_Picture_149.jpeg)

![](_page_13_Picture_14.jpeg)

### **8.2 Command SET ( Hex mode)**

All the command description is hexadecimal format (HEX).

The X,Y coordinate express two bytes. High byte(MSB) + Low byte(LSB).

EX : X=10 (0x000A), The user must send the 0x00 0x0A.

![](_page_14_Picture_4.jpeg)

### **8.2.1 Configuration Command**

![](_page_14_Picture_143.jpeg)

**Description:** Set the TFT \_ ID, UART Baudrate,

**Class:** Multi Byte Command

**Code: E0**hex, **224**dec

TFT \_ ID:

![](_page_14_Picture_144.jpeg)

#### Baudrate\_Set:

![](_page_14_Picture_145.jpeg)

![](_page_14_Picture_15.jpeg)

Example : AM320240N/N1 , Baudrate 115200bps. RXD0 Input : **AA E0 55 AA 5A A5 0B 07 00** TXD0 Output : **AA E0 0B 07 00 CC 33 C3 3C** 

**Note: The default Baudrate is 115200 N, 8 , 1 between power on 0~200mS , after 200mS the baudrate is set to user setting.**

#### **8.2.2 Hand Shake Command**

![](_page_15_Picture_97.jpeg)

**Description:** Check the interface board communication

**Class:** Single Byte Command

**Code: 00**hex, 00dec

Example : The Output information depend on configuration.

RXD0 Input : **AA 00**

TXD0 Output: **AA 00 " OK\_V3.10" 0B 07 00 CC 33 C3 3C** 

**Note: The power on reset time is 0.5~2 seconds.** 

![](_page_15_Picture_12.jpeg)

### **8.2.3 Display Mode Setting 8.2.3.1 SET\_COLOR**

![](_page_16_Picture_145.jpeg)

**Description:** Set Front Color and Back Color. The Color data is 16 bits

( 0x0000~0xFFFF). The default Front color is 0xFFFF(White) and the Background color is 0x001F (Blue).

**Class:** Multi Byte Command

**Code: 40**hex, 64dec

![](_page_16_Picture_146.jpeg)

Example : Set the Front color =0xFFFF(White) and Background color is 0x001F (Blue).

RXD0 Input : **AA 40 FF FF 00 1F** TXD0 Output: **None** 

![](_page_16_Picture_10.jpeg)

### **8.2.3.2 SET\_FONT\_PITCH**

![](_page_17_Picture_159.jpeg)

**Description:** Set the character FONT display pitch. PITCH\_X and PITCH\_Y can't set over than 0x7F. The default PITCH\_X= PITCH\_Y=0

**Class:** Multi Byte Command

**Code: 41**hex, 65dec

![](_page_17_Picture_160.jpeg)

Example : Set PCITH\_X=1,PITCHY=2. RXD0 Input : **AA 41 01 02**  TXD0 Output: **None** 

#### **8.2.3.3 SET\_BACKGROUND\_COLOR By X,Y**

![](_page_17_Picture_161.jpeg)

**Description:** Get the (X,Y) display color data and set to the Background color.

**Class:** Multi Byte Command

**Code: 42**hex, 66dec

![](_page_17_Picture_162.jpeg)

Example : Read the (X,Y)=(128,64) color data and set to the background color. RXD0 Input : **AA 42 00 80 00 40**

![](_page_17_Picture_16.jpeg)

### **8.2.3.4 SET\_FRONT\_COLOR By X,Y**

![](_page_18_Picture_87.jpeg)

**Description:** Get the (X,Y) display color data and set to the Front color.

**Class:** Multi Byte Command

**Code: 43**hex, 67dec

![](_page_18_Picture_88.jpeg)

Example : Read the (X,Y)=(128,64) color data and set to the Front color.

RXD0 Input : **AA 43 00 80 00 40** TXD0 Output: **None** 

![](_page_18_Picture_9.jpeg)

![](_page_19_Picture_114.jpeg)

**Description:** Set Cursor OFF (**Mode =0x00**) . Cursor ON (**Mode=0x01**). The (X,Y) is the left-up position of the cursor. Cursor Wide (0x01~0x1F) Cursor High (0x01~0x1F)

**Class:** Multi Byte Command

**Code: 44**hex, 68dec

![](_page_19_Picture_115.jpeg)

Example : Set Cursor ON, (X,Y)=(128,64) , Cursor Width=16 , Cursor High=4 RXD0 Input : **AA 44 01 00 80 00 40 10 04** TXD0 Output: **None** 

![](_page_19_Picture_6.jpeg)

![](_page_19_Picture_7.jpeg)

### **8.2.4 Text Display Command 8.2.4.1 PRINT\_STRING\_8x8 (Standard Font)**

![](_page_20_Picture_148.jpeg)

**Description:** Prints String. starting at (X,Y) Position

**Class:** Multi Byte Command

**Code: 53**hex, 83dec

![](_page_20_Picture_149.jpeg)

Example : Print 8x8 string "LCD " on (128,64).

RXD0 Input : **AA 53 00 80 00 40 4C 43 44** 

PRINT\_STRING\_8x8 53 hex

XMSB 00 hex

XLSB 80 hex

YMSB 00 hex

YLSB 40 hex

'L' 4C hex

'C' 43 hex

'D' 44 hex

TXD0 Output: **None** 

![](_page_20_Picture_18.jpeg)

![](_page_20_Picture_19.jpeg)

### **8.2.4.2 PRINT\_STRING\_16x16 (Standard Font)**

![](_page_21_Picture_145.jpeg)

**Description:** Prints String. start at (X,Y) Position

**Class:** Multi Byte Command

**Code: 54**hex, 84dec

![](_page_21_Picture_146.jpeg)

Example : Print 16x16 string "LCD " on (128,64).

RXD0 Input : **AA 54 00 80 00 40 4C 43 44** 

PRINT\_STRING\_16x16 54 hex

XMSB 00 hex

XLSB 80 hex

YMSB 00 hex

YLSB 40 hex

'L' 4C hex

'C' 43 hex

'D' 44 hex

TXD0 Output: **None** 

![](_page_21_Picture_18.jpeg)

![](_page_21_Picture_19.jpeg)

### **8.2.4.3 PRINT\_STRING\_32x32 (Standard Font)**

![](_page_22_Picture_138.jpeg)

**Description:** Prints String. starting at (X,Y) Position (Support GBK3212 FONT code)

**Class:** Multi Byte Command

**Code: 55**hex, 85dec

![](_page_22_Picture_139.jpeg)

Example : Print 32x32 string " LCD " on ( 128,64). RXD0 Input : **AA 55 00 80 00 40 4C 43 44**  PRINT\_STRING\_32x32 55 hex XMSB 00 hex XLSB 80 hex YMSB 00 hex YLSB 40 hex 'L' 4C hex 'C' 43 hex 'D' 44 hex

TXD0 Output: **None** 

![](_page_22_Picture_9.jpeg)

![](_page_22_Picture_10.jpeg)

### **8.2.4.4 PRINT\_STRING\_12x12(Standard Font)**

![](_page_23_Picture_135.jpeg)

**Description:** Prints String. starting at (X,Y) Position

**Class:** Multi Byte Command

**Code: 6E**hex, 110dec

![](_page_23_Picture_136.jpeg)

Example : Print 12x12 string "LCD " on (128,64). RXD0 Input : **AA 6E 00 80 00 40 4C 43 44**  PRINT\_STRING\_12x12 6E hex XMSB 00 hex XLSB 80 hex YMSB 00 hex YLSB 40 hex 'L' 4C hex 'C' 43 hex 'D' 44 hex TXD0 Output: **None** 

![](_page_23_Picture_8.jpeg)

![](_page_23_Picture_9.jpeg)

### **8.2.4.5 PRINT\_STRING\_24x24 (Standard Font)**

![](_page_24_Picture_144.jpeg)

**Description:** Prints String. starting at (X,Y) Position

**Class:** Multi Byte Command

**Code: 6F**hex, 111dec

![](_page_24_Picture_145.jpeg)

Example : Print 24x24 string "LCD " on (128,64). RXD0 Input : **AA 6F 00 80 00 40 4C 43 44** 

PRINT\_STRING\_24x24 6F hex

XMSB 00 hex

XLSB 80 hex

YMSB 00 hex

YLSB 40 hex

'L' 4C hex

'C' 43 hex

'D' 44 hex

TXD0 Output: **None** 

![](_page_24_Picture_17.jpeg)

![](_page_24_Picture_18.jpeg)

### **8.2.4.6 PRINT\_STRING (Custom Font Library)**

![](_page_25_Picture_203.jpeg)

**Description:** Prints String custom font starting at (X,Y) Position

**Class:** Multi Byte Command

**Code: 98**hex, 152dec

Lib\_ID: 0x00~0x3B, Font library ID. The memory size of the font library is 32MB. The memory is

arranged as 60 areas.

![](_page_25_Picture_204.jpeg)

#### **C\_Mode**:The mode of the character font:

![](_page_25_Picture_205.jpeg)

![](_page_25_Picture_11.jpeg)

![](_page_26_Picture_175.jpeg)

**C\_dots**:The display font size. (See the detail information: Custom Font Definition)

**Color** : The color of the font.

**Bcolor**: The background color of the font.

**String**: The encoding system is defined by C\_Mode (Bit3~Bit0). If C\_Mode=0,1,2,3and 4, the code identify as " ASCII " and showed by Lib\_ID= 0.

![](_page_26_Picture_176.jpeg)

![](_page_26_Picture_7.jpeg)

#### Example : Print string " AMPIRE晶采光電 " on ( 128,64).

RXD0 Input :

#### **AA 98 00 80 00 40 24 C3 02 FF FF 00 00 41 4D 50 49 52 45 B4 B9 AA F6 A5 FA B9 71 CC 33 C3 3C**

AA: Start Byte

98: command Byte

00 80 : X position

00 40 : Y position

24 : Lib\_ID ( The user must to download the BIG5\_24x24 to 0x24)

C3 : C\_mode Front color is displayed , Back ground color is displayed , BIG5

02 : C\_dots , ASCII size :12x24 , Chinese : 24x24

FF FF : Color is white

00 00 : Bcolor , background color is black.

41 4D 50 49 52 45: 'AMPIRE'

B4 B9 AA F6 A5 FA B9 71: '晶采光電'

CC 33 C3 3C: End Byte

TXD0 Output: **None** 

![](_page_27_Picture_18.jpeg)

#### **8.2.5 Put pixel Command 8.2.5.1 Put Pixel by Background Color Start Byte Command Byte**  Data Bytes **End Byte 0XAA 0x50 X0 MSB X0 LSB Y0 MSB Y0 LSB X1 MSB X1 LSB Y1 MSB Y1 LSB ~~ Xk MSB Xk LSB Yk MSB Yk LSB**  0xCC 0x33 0xC3 0x3C Or add the Delay time

**Description:** Put the background color to the point  $(X_0,Y_0)$ ,  $(X_1,Y_1)$ ,... $(X_k,Y_k)$ 

**Class:** Multi Byte Command

**Code: 50**hex, 80dec

![](_page_28_Picture_183.jpeg)

Example : Put pixel by background color on (0,0) (1,1) (2,2)

RXD0 Input : **AA 50 00 00 00 00 00 01 00 01 00 02 00 02 CC 33 C3 3C** 

AA: Start Byte

50: command Byte

00 00 00  $00$  :  $(X,Y)=(0,0)$ 

00 01 00 01 : (X,Y)=(1,1)

00 02 00 02 : (X,Y)=(2,2)

CC 33 C3 3C: End Byte

TXD0 Output: **None** 

![](_page_28_Picture_16.jpeg)

![](_page_29_Picture_178.jpeg)

**Description:** Put the front color to the point  $(X_0,Y_0)$ ,  $(X_1,Y_1)$ ,... $(X_k,Y_k)$ 

**Class:** Multi Byte Command

**Code: 51**hex, 81dec

![](_page_29_Picture_179.jpeg)

Example : Put pixel by front color on (0,0) (1,1) (2,2)

RXD0 Input : **AA 51 00 00 00 00 00 01 00 01 00 02 00 02 CC 33 C3 3C** 

AA: Start Byte

50: command Byte

00 00 00 00 :  $(X,Y)=(0,0)$ 

00 01 00 01 :  $(X,Y)=(1,1)$ 

00 02 00 02 : (X,Y)=(2,2)

CC 33 C3 3C: End Byte

TXD0 Output: **None** 

![](_page_29_Picture_16.jpeg)

![](_page_30_Picture_159.jpeg)

# **8.2.5.3 Put Pixel and Clear vertical line by specify**

**Description:** This command is for motion curve application. This command include two actions.

- z Draw a vertical line on ( **X ,YS** ) ( **X ,YE**) by **Clear Color**
- z Put **(X,Y1)** by **Color (X,Y1)** , Put **(X,Y2)** by **Color (X,Y2)** ……and Put **(X,Yk)** by **Color (X,Yk).**

**Class:** Multi Byte Command

**Code: 74**hex, 116 dec

Example : Clear line (5,0) ( 5,255 ) by Black 0x0000 Put (5, 0) by Red 0xF800 Put (5, 16) by Green 0x07E0 Put (5, 32) by Blue 0x001F Put (5, 48) by White 0xFFFF

![](_page_30_Picture_8.jpeg)

### RXD0 Input : **AA 74 00 05 00 00 00 FF 00 00 00 00 F8 00 00 10 07 E0 00 20 00 1F 00 30 FF FF CC 33 C3 3C**

AA: Start Byte 74: command Byte 00 05 :  $X = 5$ 00 00 : YS= 0 00 FF : YE= 255 00 00 : Clear Color = Black 0x0000  $00 00 : Y1 = 0$ F8 00 : (X,Y1) color = Red 0xF800  $00 10 : Y2 = 16$ 07 E0 : (X,Y2) color = Green 0x07E0 00 20 : Y3 = 32 00 1F : (X,Y3) color = Blue 0x001F  $00 30 : Y4 = 48$ 00 1F :  $(X, Y4)$  color = White 0xFFFF CC 33 C3 3C: End Byte TXD0 Output: **None** 

![](_page_31_Picture_2.jpeg)

![](_page_31_Picture_3.jpeg)

## **8.2.6 Draw Line Command**

#### **8.2.6.1 Draw Front Color Lines by the specify points**

![](_page_32_Picture_137.jpeg)

**Description:** Draw the line (X0,Y0) ( X1,Y1) ….(Xk,Yk)

**Class:** Multi Byte Command

**Code: 56**hex, 86dec

Example : To draw a triangle by front color . (0,0) (128,64) (128,0) (0,0)

RXD0 Input : **AA 56 00 00 00 00 00 80 00 40 00 80 00 00 00 00 00 00 CC 33 C3 3C** 

AA: Start Byte

56: command Byte

00 00 00  $00$  :  $(X,Y)=(0,0)$ 

00 80 00 40 : (X0,Y0)=(128,64)

00 80 00 00 : (X1,Y1)=(128,0)

00 00 00 00 : (X2,Y2)=(0,0)

CC 33 C3 3C: End Byte

TXD0 Output: **None** 

![](_page_32_Picture_18.jpeg)

![](_page_33_Picture_137.jpeg)

# **8.2.6.2 Draw Background Color Lines by the specify**

**Description:** Draw the line (X0,Y0) ( X1,Y1) ….(Xk,Yk)

**Class:** Multi Byte Command

**Code: 56**hex, 86dec

Example : To draw a triangle by background color. (0,0) (128,64) (128,0) (0,0)

RXD0 Input : **AA 5D 00 00 00 00 00 80 00 40 00 80 00 00 00 00 00 00 CC 33 C3 3C** 

AA: Start Byte

56: command Byte

00 00 00  $00$  :  $(X,Y)=(0,0)$ 

00 80 00 40 : (X0,Y0)=(128,64)

00 80 00 00 : (X1,Y1)=(128,0)

00 00 00 00 : (X2,Y2)=(0,0)

CC 33 C3 3C: End Byte

TXD0 Output: **None** 

![](_page_33_Picture_17.jpeg)

### **8.2.7 Draw Circle Command**

#### **8.2.7.1 Draw a Circle by the specified the radius and center points.**

![](_page_34_Picture_158.jpeg)

**Description:** Draw the Circle by the specify center (X0,Y0) , Radius R0 .

**Class:** Multi Byte Command

**Code: 56**hex, 86dec

**Type :** Circle display mode .

Type=0 Reverse the color of the Circle

Type=1 Display the front color to the Circle

Type=2 Reverse the color of the full circle area

Type=3 Display the front color to the full circle area

Example : Reverse the color of the circle which radius = 100 and center (200,250)

#### RXD0 Input : **AA 57 02 00 C8 00 FA 64 CC 33 C3 3C**

AA: Start Byte

56: command Byte

00 00 00  $00$  :  $(X,Y)=(0,0)$ 

00 80 00 40 : (X0,Y0)=(128,64)

00 80 00 00 : (X1,Y1)=(128,0)

00 00 00 00 : (X2,Y2)=(0,0)

CC 33 C3 3C: End Byte

TXD0 Output: **None** 

![](_page_34_Picture_23.jpeg)

#### **8.2.8 Draw Rectangle Command 8.2.8.1 Draw a front color Rectangle by the specified the left-up and right-down points.**

![](_page_35_Picture_158.jpeg)

**Description:** Draw the front color Rectangle by the specify the left-up point (XS0,YS0) , Right-Down points(XE0,YE0) .

**Class:** Multi Byte Command

**Code: 59**hex, 89dec

Example : Draw the two Rectangle. One is the left-up point (64,64) and Right-Down points(128,128) . The other one is the left-up point (10,10) and Right-Down points (20,20) .

RXD0 Input : **AA 59 00 40 00 40 00 80 00 80 00 0A 00 0A 00 14 00 14 CC 33 C3 3C** 

- AA: Start Byte
- 59: command Byte
- 00 40 00 40 : (XS0,YS0)=(64,64)
- 00 80 00 80 : (XE0,YE0)=(128,64)
- 00 0A 00 0A : (XS1,YS1)=(10,10)
- 00 14 00 14 : (XS1,YS1)=(20,20)
- CC 33 C3 3C: End Byte

TXD0 Output: **None** 

![](_page_35_Picture_18.jpeg)

### **8.2.8.2 Draw a background color Rectangle by the specified the left-up and right-down points.**

![](_page_36_Picture_155.jpeg)

**Description:** Draw the background color Rectangle by the specify the left-up point (XS0,YS0) , Right-Down points(XE0,YE0) .

**Class:** Multi Byte Command

**Code: 69**hex, 105dec

Example : Draw the two Rectangle. One is the left-up point (64,64) and Right-Down points(128,128) . The other one is the left-up point (10,10) and Right-Down points (20,20) .

RXD0 Input : **AA 69 00 40 00 40 00 80 00 80 00 0A 00 0A 00 14 00 14 CC 33 C3 3C** 

- AA: Start Byte
- 69: command Byte
- 00 40 00 40 : (XS0,YS0)=(64,64)
- 00 80 00 80 : (XE0,YE0)=(128,64)
- 00 0A 00 0A : (XS1,YS1)=(10,10)
- 00 14 00 14 : (XS1,YS1)=(20,20)
- CC 33 C3 3C: End Byte

TXD0 Output: **None** 

![](_page_36_Picture_17.jpeg)

#### **8.2.9 Full Area Command 8.2.9.1 Clear Screen**

![](_page_37_Picture_79.jpeg)

**Description:** Clear the LCD with the background color.

**Class:** None Byte Command

**Code: 52**hex, 82dec

Example : Clear the LCD with the background color.

RXD0 Input : **AA 52 CC 33 C3 3C** 

AA: Start Byte

52: command Byte

CC 33 C3 3C: End Byte

TXD0 Output: **None** 

![](_page_37_Picture_12.jpeg)

![](_page_37_Picture_13.jpeg)

![](_page_38_Picture_155.jpeg)

**8.2.9.2 Full area with Background color** 

**Description:** Full the Rectangle with background color by the specify the left-up point (Xso, Yso), Right-Down points (XEO, YEO).

**Class:** Multi Byte Command **Code: 5A**hex, 90dec

Example : Full two Rectangle with background color . One is left-up point (0,0) and Right-Down points (64,64). The other one is left-up point (160,128) and Right-Down points (240,160).

RXD0 Input : **AA 5A 00 00 00 00 00 40 00 40 00 A0 00 80 00 F0 00 A0 CC 33 C3 3C** 

- AA: Start Byte
- 5A: command Byte
- 00 00 00 00 : left-up point (0,0)
- 00 40 00 40 : Right-down point (64,64)
- 00 A0 00 80 : left-up point (160,128)
- 00 F0 00 A0 : Right-down point (240,160)
- CC 33 C3 3C: End Byte
- TXD0 Output: **None**

![](_page_38_Picture_16.jpeg)

![](_page_39_Picture_149.jpeg)

**Description:** Full the Rectangle with front color by the specify the left-up point (XS0,YS0) , Right-Down points(XE0,YE0) .

**Class:** Multi Byte Command **Code: 5B**hex, 91dec

Example : Full two Rectangle with front color . One is left-up point (0,0) and Right-Down points (64,64). The other one is left-up point (160,128) and Right-Down points (240,160).

RXD0 Input : **AA 5B 00 00 00 00 00 40 00 40 00 A0 00 80 00 F0 00 A0 CC 33 C3 3C** 

- AA: Start Byte
- 5B: command Byte

00 00 00 00 : left-up point (0,0)

00 40 00 40 : Right-down point (64,64)

00 A0 00 80 : left-up point (160,128)

00 F0 00 A0 : Right-down point (240,160)

CC 33 C3 3C: End Byte

TXD0 Output: **None** 

![](_page_39_Picture_14.jpeg)

![](_page_40_Picture_148.jpeg)

**Description:** Reverse the area color by the specify the left-up point (Xso, Yso), Right-Down points(XE0, YE0).

**Class:** Multi Byte Command **Code: 5C**hex, 92dec

Example : Reverse two areas color. One is left-up point (0,0) and Right-Down points (64,64). The other one is left-up point (160,128) and Right-Down points (240,160).

RXD0 Input : **AA 5C 00 00 00 00 00 40 00 40 00 A0 00 80 00 F0 00 A0 CC 33 C3 3C** 

AA: Start Byte

5C: command Byte

00 00 00 00 : left-up point (0,0)

00 40 00 40 : Right-down point (64,64)

00 A0 00 80 : left-up point (160,128)

00 F0 00 A0 : Right-down point (240,160)

CC 33 C3 3C: End Byte

![](_page_40_Picture_13.jpeg)

#### **8.2.10 Move Area Command 8.2.10.1 Move area data to left N pixel by the specified the left-up and right-down points.**

![](_page_41_Picture_162.jpeg)

**Description:** Move area data to left N pixel by the specify the left-up point (Xso, Yso), Right-Down points(XE0, YE0).

**Class:** Multi Byte Command

**Code: 60**hex, 96dec

Example : Move two areas data to left 16 pixels. One is the left-up point (64,64) and Right-Down points(128,128) . The other one is the left-up point (16,16) and Right-Down points (48,48) .

RXD0 Input :

#### **AA 60 00 40 00 40 00 80 00 80 10 00 10 00 10 00 30 00 30 10 CC 33 C3 3C**

- AA: Start Byte
- 60: command Byte
- 00 40 00 40 : (XS0,YS0)=(64,64)

00 80 00 80 : (XE0,YE0)=(128,64)

00 10 00 10 : (XS1,YS1)=(16,16)

00 30 00 30 : (XS1,YS1)=(48,48)

CC 33 C3 3C: End Byte

![](_page_41_Picture_17.jpeg)

### **8.2.10.2 Move area data to right N pixel by the specified the left-up and right-down points.**

![](_page_42_Picture_157.jpeg)

**Description:** Move area data to right N pixel by the specify the left-up point

(XS0,YS0) , Right-Down points(XE0,YE0) .

**Class:** Multi Byte Command

**Code: 61**hex, 97dec

Example : Move two areas data to right 16 pixels. One is the left-up point (64,64) and Right-Down points(128,128) . The other one is the left-up point (16,16) and Right-Down points (48,48) .

RXD0 Input :

#### **AA 61 00 40 00 40 00 80 00 80 10 00 10 00 10 00 30 00 30 10 CC 33 C3 3C**

AA: Start Byte

61: command Byte

00 40 00 40 : (XS0,YS0)=(64,64)

00 80 00 80 : (XE0,YE0)=(128,64)

00 10 00 10 : (XS1,YS1)=(16,16)

00 30 00 30 : (XS1,YS1)=(48,48)

CC 33 C3 3C: End Byte

![](_page_42_Picture_18.jpeg)

### **8.2.10.3 Move area data to left N pixel by the specified the left-up and right-down points. And full the right N pixel with background color**

![](_page_43_Picture_163.jpeg)

**Description:** Move area data to left N pixel by the specify the left-up point (Xso, Yso), Right-Down points( $X_{E0}$ , $Y_{E0}$ ). And full the right N pixel with background color. **Class:** Multi Byte Command

**Code: 62**hex, 98dec

Example : Move two areas data to left 16 pixels. One is the left-up point (64,64) and Right-Down points(128,128) . The other one is the left-up point (16,16) and Right-Down points (48,48) .And full the right side 16 pixels with background color. RXD0 Input :

#### **AA 62 00 40 00 40 00 80 00 80 10 00 10 00 10 00 30 00 30 10 CC 33 C3 3C**

```
AA: Start Byte 
62: command Byte 
00 40 00 40 : (XS0,YS0)=(64,64) 
00 80 00 80 : (XE0,YE0)=(128,64) 
00 10 00 10 : (XS1,YS1)=(16,16) 
00 30 00 30 : (XS1,YS1)=(48,48) 
CC 33 C3 3C: End Byte 
TXD0 Output: None 
See also: SET_COLOR , SET_BACKGROUND_COLOR By X,Y
```
![](_page_43_Picture_8.jpeg)

#### **8.2.10.4 Move area data to right N pixel by the specified the left-up and right-down points. And full the left N pixel with background color**

![](_page_44_Picture_165.jpeg)

**Description:** Move area data to right N pixel by the specify the left-up point  $(X<sub>SO</sub>,Y<sub>SO</sub>)$ , Right-Down points $(X<sub>EO</sub>,Y<sub>EO</sub>)$ . And full the left N pixel with background color.

**Class:** Multi Byte Command **Code: 63**hex, 99dec

Example : Move two areas data to right 16 pixels. One is the left-up point (64,64) and Right-Down points(128,128) . The other one is the left-up point (16,16) and Right-Down points (48,48) .And full the left side 16 pixels with background color. RXD0 Input :

### **AA 63 00 40 00 40 00 80 00 80 10 00 10 00 10 00 30 00 30 10 CC 33 C3 3C**

```
AA: Start Byte 
63: command Byte 
00 40 00 40 : (XS0,YS0)=(64,64) 
00 80 00 80 : (XE0,YE0)=(128,64) 
00 10 00 10 : (XS1,YS1)=(16,16) 
00 30 00 30 : (XS1,YS1)=(48,48) 
CC 33 C3 3C: End Byte
```
TXD0 Output: **None** 

![](_page_44_Picture_10.jpeg)

### **8.2.11 Picture Command 8.2.11.1 Show the full picture by specify the PICNUM**

![](_page_45_Picture_72.jpeg)

**Description:** The command will show the full picture which save in the picture flash memory by specify PICNUM.

**Class:** Single Byte Command

**Code: 70**hex, 112dec

Example : Show the picture which PICNUM=1. RXD0 Input : **AA 70 01 CC 33 C3 3C**  AA: Start Byte 70: command Byte 01: PICNUM CC 33 C3 3C: End Byte TXD0 Output: **None** 

![](_page_45_Picture_7.jpeg)

#### **8.2.11.2 Show the area of picture in position X,Y by specify the PICNUM , left-up and right-down points X** and **Y**

![](_page_46_Picture_137.jpeg)

**Description:** The command will show the area of the picture which left-up point (XS0,YS0) , Right-Down points(XE0,YE0) and PICNU in position X,Y. **Class:** Multi Byte Command

**Code: 71**hex, 113dec

.

Example : Show the area of the picture which PICNUM=2 , left-up point (100,100) , Right-Down points(200,200) in the position (0,0).

### RXD0 Input : **AA 71 02 00 64 00 64 00 C8 00 C8 00 00 00 00 CC 33 C3 3C**

AA: Start Byte 71: command Byte 02: PICNUM 00 64 00 64: left-up point (100,100) 00 C8 00 C8: right-down point (200,200) 00 00 00 00: Show on position (0,0) CC 33 C3 3C: End Byte TXD0 Output: **None** 

**Date : 2009/09/25 47** AMPIRE

#### **8.2.11.3 Save the screen data to flash memory.**

![](_page_47_Picture_75.jpeg)

**Description:** The command will save all the screen data to flash memory. The picture address is PICNUM.

**Class:** Single Byte Command

**Code: E2**hex, 226dec

Example : Save the screen data to PICNUM=2.

RXD0 Input : **AA E2 02 CC 33 C3 3C** 

AA: Start Byte

E2: command Byte

02: save picture address PICNUM

CC 33 C3 3C: End Byte

![](_page_47_Picture_12.jpeg)

![](_page_47_Picture_13.jpeg)

#### **8.2.12 Display RAM Command 8.2.12.1 Write data to the display RAM.**

![](_page_48_Picture_127.jpeg)

**Description:** The user can write the display RAM directly. The address range is 0x00000~0x7FFFF. The width of the data is 16 bits.

Address = Resolution  $X *$  Position Y+ Position X.

EX: If the Display Resolution is 640x480. The address of position (80,100) is

640\*100+80=64080(dec) = 0x0FA50(hex)

**Class:** Multi Byte Command

**Code: 72**hex, 114dec

Example : Write the Red(0xf800) color to the position (80,100) , Green (0x07E0) color to the position (81,100)

RXD0 Input :

#### **AA 72 00 FA 50 F8 00 07 E0 CC 33 C3 3C**

AA: Start Byte

72: command Byte

00 FA 50 : Display RAM Address.

F8 00 : Red data

07 E0 : Green data

CC 33 C3 3C: End Byte

![](_page_48_Picture_18.jpeg)

![](_page_48_Picture_19.jpeg)

### **8.2.13 IO control Command 8.2.13.1 SET I/O1 to Low**

![](_page_49_Picture_174.jpeg)

**Description:** The user can set the I/O1 to Low by the command. When I/O1

connect to LED backlight driving circuit , the B/L will turn OFF.

**Class:** Single Byte Command

**Code: 5E**ex, 94dec

Example : Set I/O1=Low

RXD0 Input : **AA 5E CC 33 C3 3C** 

AA: Start Byte

5E: command Byte

CC 33 C3 3C: End Byte

TXD0 Output: **None** 

#### **8.2.13.2 Back-light Dimming control I/O1**

![](_page_49_Picture_175.jpeg)

**Description:** The LED Back-light dimming circuit connect to the I/O1. The PWM\_DUTY(0x00~0x40) can be selected the brightness of the LED Back-light.

![](_page_49_Figure_15.jpeg)

**Class:** Multi Byte Command **Code: 5F**ex, 94dec

![](_page_49_Picture_18.jpeg)

Example : Set the LED brightness = 75% RXD0 Input : **AA 5F 30 CC 33 C3 3C**  AA: Start Byte 5F: command Byte 30: PWM\_DUTY CC 33 C3 3C: End Byte TXD0 Output: **None** 

#### **8.2.14 Touch Panel Command 8.2.14.1 Touch Panel Calibration**

![](_page_50_Picture_99.jpeg)

**Description:** Touch Panel calibration command.

**Class:** Multi Byte Command

**Code: E4**ex, 228dec

Example : Set I/O1=Low

#### RXD0 Input : **AA E4 55 AA 5A A5 CC 33 C3 3C**

AA: Start Byte

E4: command Byte

55 AA 5A A5 : Data byte ( Fixed )

CC 33 C3 3C: End Byte

![](_page_50_Picture_13.jpeg)

![](_page_50_Picture_14.jpeg)

Control Touch Panel flow chart:

**Step 1:** RXD0 Input : **AA E4 55 AA 5A A5 CC 33 C3 3C** 

**Step 2:** The LCD will show the following message. Please touch the LCD(0,0) LCD Left\_Top point.

![](_page_51_Picture_3.jpeg)

**Step 3:** The LCD will show the following message. Please touch the LCD(Max\_X,0) LCD Right\_Top point.

![](_page_51_Picture_5.jpeg)

**Step 4:** The LCD will show the following message. Please touch the LCD(Max\_X,MaxY) LCD Right\_Bottom point.

![](_page_51_Picture_7.jpeg)

#### **Step 5:**

After Touch Panel calibration command, the Touch panel position will be sent out by UART TXD0 pin. The Data Format :

![](_page_51_Picture_11.jpeg)

![](_page_52_Picture_79.jpeg)

Example : If the user **press** the Position LCD\_TP(128,64) TXD0 Output: **0xAA 0x73 00 80 00 40 CC 33 C3 3C** 

![](_page_52_Picture_80.jpeg)

Example : If the user **press** the Position LCD\_TP(128,64) ,then move to LCD\_TP (128,65) and release on LCD\_TP(128,66)

TXD0 Output:

**0xAA 0x73 00 80 00 40 CC 33 C3 3C 0xAA 0x73 00 80 00 41 CC 33 C3 3C 0xAA 0x72 00 80 00 42 CC 33 C3 3C** 

**Note : The touch panel can not work on USB mode.** 

![](_page_52_Picture_9.jpeg)

### **9 INCOMING INSPECTION STANDARD FOR TFT-LCD PANEL**

![](_page_53_Picture_334.jpeg)

![](_page_53_Picture_3.jpeg)

![](_page_54_Picture_313.jpeg)

![](_page_54_Picture_2.jpeg)

### **10 RELIABILITY TEST CONDITIONS**

![](_page_55_Picture_62.jpeg)

### **11 OTHERS**

AMIPRE will provide one year warranty for all products and three months warrantee for all repairing products.

![](_page_55_Picture_5.jpeg)

### **12 OUTLINE DIMENSION**

![](_page_56_Figure_1.jpeg)

![](_page_56_Picture_3.jpeg)